プログラム 1 疾病診断用プログラム

管理医療機器 汎用画像診断装置ワークステーション用プログラム 70030012

# 富士画像診断ワークステーション FN-7941 型

## 【形状・構造及び原理等】

## 〈形状・構造〉

本プログラムはコンピュータに画像表示、画像処理などを行う ソフトウェアです。

本プログラムを用いたシステム構成図の一例

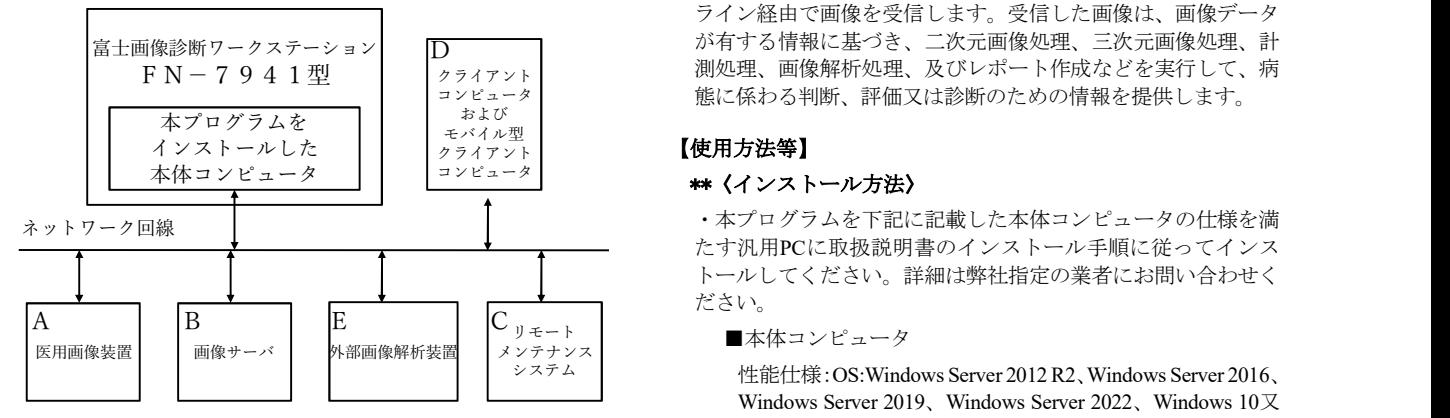

※本プログラムは、必要な規格に適合した本体コンピュータに インストールすることにより富士画像診断ワークステーション FN-7941型として利用できます。(以降、本装置) クラウド環境を利用する形態もあります。

#### \*\*〈動作原理〉

本プログラムがインストールされた本体コンピュータは医用画 像装置(デジタルX線装置、X線コンピュータ断層撮影装置(CT)、 磁気共鳴画像(MRI)装置、PET装置、超音波画像診断装置等)又 はそれらのデジタル画像を保管した画像サーバとオンラインで 接続し、得た画像データをユーザの操作で画像処理を行い表示、 解析します。ユーザはキーボード・ポインティングデバイス (マ ウスとタッチパネルを含む)・音声入力を用い画像データを随時 呼び出し、必要に応じて画像処理を演算処理部で行います。画 像処理した画像はオンライン又はオフラインで他の装置、可搬 記録媒体に出力できます。外部画像解析装置にて解析した結果 をオンラインで取得して表示し、ユーザの操作でさらに処理を 行うことができます。CADの結果は修正しません。本プログラ ムをリモートメンテナンスシステムに接続することにより、ユ ーザ管理や本プログラムに関する設定、ライセンスキーによる プログラムのライセンス管理を行うことができます。また、ユ ーザはクライアントコンピュータあるいはモバイル型クライア ントコンピュータ上で本プログラムとオンラインで接続し本プ ログラムに指示を行い、本プログラムの処理結果を取得しディ スプレイに表示できます。

モバイル型クライアントコンピュータはリソース制約のため機 能が制限されます。本プログラムは、本体コンピュータ内部に キャッシュしたデータで実現できる範囲の機能のみで運用する 縮退運転モードを持ちます。

本プログラムは、ネットワーク上で複数台接続されることがあ ります。

医用画像装置から出力される汎用映像信号をキャプチャデバイ スで取り込むこともできます。

超音波フュージョンは、併用する機器(超音波プローブ)に印 字された AR マーカーを画像認識することによって、機器の内 視鏡画像上での位置、姿勢を検出し、検出結果に従って超音波 画像を内視鏡画像にオーバーレイ表示します。

#### 【使用目的又は効果】

#### 〈使用目的〉

本装置はデジタルエックス線装置、エックス線コンピュータ断 層撮影装置(CT)、磁気共鳴画像装置(MRI)、PET装置、超音波画 像診断装置などで収集された画像に対して、オンラインやオフ ライン経由で画像を受信します。受信した画像は、画像データ 富士画像診断ワークステーション が有する情報に基づき、二次元画像処理、三次元画像処理、計 FN-7941型 | フライアント 測処理、画像解析処理、及びレポート作成などを実行して、病 コンピュータ | 態に係わる判断、評価又は診断のための情報を提供します。

## 【使用方法等】

たす汎用PCに取扱説明書のインストール手順に従ってインス トールしてください。詳細は弊社指定の業者にお問い合わせく ださい。

#### ■本体コンピュータ

性能仕様:OS:Windows Server 2012 R2、Windows Server 2016、 システム Windows Server 2019、Windows Server 2022、Windows 10又 はWindows 11、2.50GHz以上のCPU、8Gバイト以上のメモ リ、180Gバイト以上のストレージ、128MB以上のVRAM、 1000BASE-T以上のネットワークアダプターを有し、 DirectX 11に対応していること。

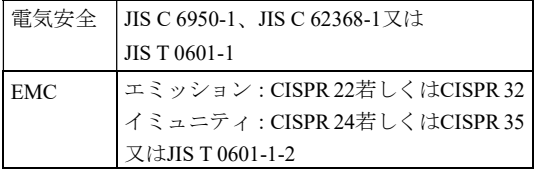

※外部グラフィックスデバイスを使用する場合、そのデバ イスの要求仕様を満たすこと。

※外部映像入力する場合、OS:Windows 10、2.10GHz以上の CPU、32Gバイト以上のメモリ及び1Tバイト以上のストレ ージ、RTX 2000Ada以上のGPUを有すること。キャプチャ デバイスは解像度1280 x 1024以上かつフレームレート 25fps以上でHDMIまたはSDIで映像入力できること。

■クラウド住様(クラウド環境で提供する場合)

性能仕様:OS:Windows Server 2019, 仮想CPU2コア以上、 8GiB以上のメモリ及び16+50GiB以上のストレージを有す ること。

・本装置に組み合わせて使用するクライアントコンピュータ、 モバイル型クライアントコンピュータ、およびディスプレイは 下記の仕様に適合すること。

■クライアントコンピュータ:

性能仕様:OS:Windows 7、Windows 8.1、Windows 10又は Windows 11, 3.20GHz以上のCPU、2Gバイト以上のメモリ及 び80Gバイト以上のストレージを有すること。

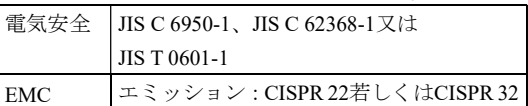

取扱説明書を必ずご参照ください。

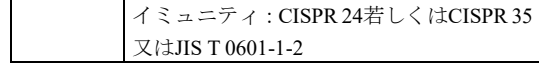

■モバイル型クライアントコンピュータ

性能仕様:iPadOS 17、Android 14、Windows 10又はWindows 11。

1920×1200ピクセル以上の解像度を有すること。

■ディスプレイ

性能仕様:1280×1024ピクセル以上の解像度を有すること。

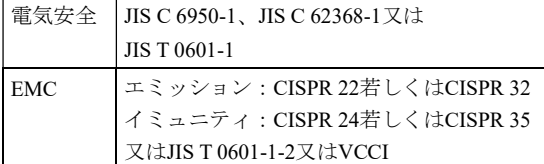

※患者環境下で使用するハードウェアは、JIS T 0601-1及びJIS T 0601-1-2に適合すること。

※裸眼立体視を行う場合は、SONY社製空間再現ディスプレイ ELF-SR1又はELF-SR2と組み合わせること。

※両眼立体視を行う場合は、接続インタフェースがHDMI 1.4a 以上又はDisplayPort Ver.1.2以上で、かつサイドバイサイド方式 の3D映像フォーマットに対応した3D表示装置(ゴーグル又はデ ィスプレイ)と組み合わせること。

## \*〈使用方法〉

本体コンピュータ

- 1. 電源ON及び準備(クラウド環境ではないオンプレミス環境 の場合)
	- (1) ディスプレイ、コンピュータ本体及び付属品のコード類 が接続されていることを確認し、電源スイッチを入れま す。
		- コンピュータが起動することを確認してください。
	- (2) 本装置に接続された医用画像装置などの電源 ON 及び 操作は、各装置の操作手順に従ってください。

## 2. 使用中の主な操作

- (1) 対象となる画像情報データを検索して取得します。
- (2) 画像情報データを選択して、表示します。
- (3) 表示された画像に対して、キーボード・ポインティング デバイス・音声入力を使用して操作します。 画面上のアイコンやメニュー項目から各種の機能を選 択し、画像処理を実行した結果を表示します。領域抽出・ ラベリング機能では、領域の範囲と名称を使用者が確認 の上、必要に応じて調整し採用します。
- 3. 併用医療機器を含めた操作
	- (1) ポストリコン機能を利用する場合、本製品から併用医療 機器のソフトを起動し、併用医療機器上で画像入出力操 作を行って下さい。
	- (2) キャプチャデバイスを用いて画像入力する場合、本プロ グラムで画像取り込み開始操作を行って下さい。
- 4. 終了
	- (1) 画面上の終了アイコンをクリックするか、又はメニュー 項目から終了機能を選択して、専用ソフトウェアを終了 させます。
	- (2) 必要に応じて電源スイッチを切ります。
	- (3) 本装置に接続された医用画像装置などの電源 OFF 及び 操作は、各装置の操作手順に従ってください。

クライアントコンピュータ

#### 1. 電源ON及び準備

- (1) ネットワークに本体コンピュータ、及びクライアントコ ンピュータが接続されていることを確認します。本体コ ンピュータが起動されていることも確認してください。
- (2) ディスプレイ、コンピュータ本体及び付属品のコード類 が接続されていることを確認し、電源スイッチを入れま す。
- コンピュータが起動することを確認してください。 (3) 本装置に接続された医用画像装置などの電源ON及び操
- 作は、各装置の操作手順に従ってください。
- 2. 使用中の主な操作
	- (1) 本体コンピュータに接続します。
	- (2) 対象となる画像情報データを検索して取得します。
	- (3) 画像情報データを選択して、表示します。
	- (4) 表示された画像に対して、キーボード・ポインティング デバイス・音声入力を使用して操作します。 画面上のアイコンやメニュー項目から各種の機能を選 択し、画像処理を実行した結果を表示します。領域抽出・ ラベリング機能では、領域の範囲と名称を使用者が確認 の上、必要に応じて調整し採用します。
- 3. 終了
	- (1) 画面上の終了アイコンをクリックするか、又はメニュー 項目から終了機能を選択して、接続を終了させます。
	- (2) 必要に応じて電源スイッチを切ります。
	- (3) 本装置に接続された医用画像装置などの電源 OFF 及び 操作は、各装置の操作手順に従ってください。

モバイル型クライアントコンピュータ

- 1. 電源ON及び準備
	- (1) ネットワークに本体コンピュータが接続されているこ とを確認します。本体コンピュータが起動されているこ とも確認してください。
	- (2) 電源スイッチを入れます。 コンピュータが起動することを確認してください。 起動後、コンピュータがネットワークに接続されている ことを確認してください。
	- (3) 本装置に接続された医用画像装置などの電源ON及び操 作は、各装置の操作手順に従ってください。
- 2. 使用中の主な操作
	- (1) 本体コンピュータに接続します。
	- (2) 対象となる画像情報データを検索して取得します。
	- (3) 画像情報データを選択して、表示します。
	- (4) 表示された画像に対して、タッチ・音声入力を使用して 操作します。 画面上のアイコンやメニュー項目から、元画像や解析済 みの保存データを選択し、画像処理を実行した結果を表 示します。

3. 終了

- (1) 画面上の終了アイコンをクリックするか、又はメニュー 項目から終了機能を選択して、接続を終了させます。
- (2) 必要に応じて電源スイッチを切ります。
- (3) 本装置に接続された医用画像装置などの電源 OFF 及び 操作は、各装置の操作手順に従ってください。

装置の詳細な操作方法は、取扱説明書を参照してください。

取扱説明書を必ずご参照ください。

## \*\*〈併用医療機器〉

本プログラムは、DICOM通信以外の通信により以下の医療機器 を併用することができます。

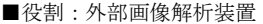

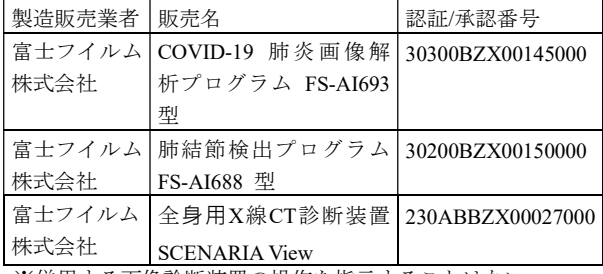

※併用する画像診断装置の操作を指示することはない。

■役割:他の装置(処理画像保管・表示)

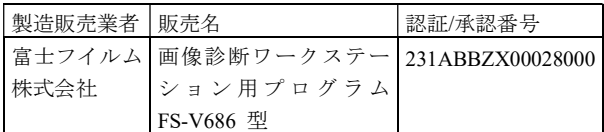

■役割:キャプチャデバイスへ接続する医用画像装置

解像度1280x1024以上かつフレームレート25fps以上で、HDMI、 SDI、DVIまたはDisplayPortで映像出力できるもの。ただし、DVI またはDisplayPortで出力する場合は、HDMIに変換してキャプチ ャデバイスへ接続すること。

■役割:超音波フュージョン用ARマーカー搭載機器

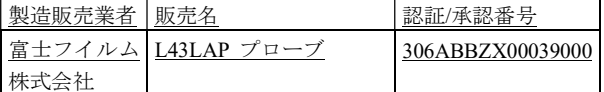

#### 〈使用方法に関連する使用上の注意〉

- 1. 輝点・黒点が現れた場合は、液晶ディスプレイの特性によ るものかを確認して使用すること。 液晶ディスプレイの特性上画面上に小さな輝点・黒点が 現れることがあります。この輝点・黒点は画面上の常に同 じ場所に現れます。
- 2. 画面の輝度やコントラストの設定が適切な状態で使用す ること。
- 3. 読影を開始する前に、読影に適切なサイズで画像表示する ように本プログラムを操作すること。
- 4. 計測結果を利用した医療行為は、使用者の責任において行 うこと。
- 5. 画像と計測結果との誤差を考慮して使用すること。 計測に利用する画像は、撮影方法などによって、被写体の 実際の長さに対して誤差が生じる場合があります。
- 6. 術前のプランニング結果を手術中のナビゲーション目的 に使用しないこと。
- 7. CRT症例検索機能は、座標情報と患者属性情報で過去症 例を検索するものです。病変の類似度で検索するもので はありません。
- 8. 救急利用する場合、本製品が無くても救急対応に影響の ない診断のために使用すること。

## 【使用上の注意】

### 〈重要な基本的注意〉

- 1. 本添付文書で指定した組み合わせ可能なコンピュータ以外 の PC に本プログラムをインストールしないこと。意図し ない動作が発生する場合があります。
- 2. 本装置は、医療情報システムの安全管理に関するガイドラ インに準拠した環境のネットワークで使用すること。
- 3.ネットワークに接続した環境で使用する場合は、コンピュー タウイルス及び情報の漏洩等に注意すること。
- 4. セキュリティの確保された病院内のネットワークに接続し て使用すること。
- 5.使用する機器のパスワードの設定を行うこと。
- 6.ネットワークを使用する場合は、通信状況が良い環境で使用 すること。

使用上の注意の詳細は、取扱説明書を参照してください。

## 【保管方法及び使用期間等】

1. 有効使用期間 有効使用期間は、使用上の注意を守り、正規の保守・点検 を行った場合に限り5年間です。 〔自己認証(当社データ)による〕

#### 【保守・点検に係る事項】

- 1. 医療機器の使用・保守の管理責任は使用者側にあります。
- 2. 使用者による装置の保守点検の詳細は、取扱説明書で確 認し実施してください。

#### 【製造販売業者及び製造業者の氏名又は名称等】

- 製造販売業者:富士フイルム株式会社 電話番号:0120-771669
- 販売業者:富士フイルムメディカル株式会社 電話番号:0570-02-7007(ナビダイヤル)

サイバーセキュリティに関する情報請求先 <<製造販売業者と同じ>>

https://www.fujifilm.com/jp/ja/healthcare/security-information

取扱説明書を必ずご参照ください。